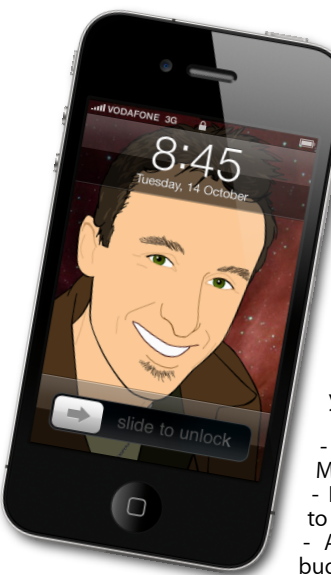

## **The Apple Core** *Latest technical news*

• Snow Leopard - Mac OS X 10.6 - has been updated to version 10.6.7. This is massive update (it clocks in at 1.15GB). According to Apple, it includes general operating system fixes that enhance the stability, compatibility, and security of your Mac, including fixes that:

È,

Improve the reliability of Back to My Mac

- Resolve an issue when transferring files to certain SMB servers

Address various minor Mac App Store bugs

As always, if you don't have the bandwidth to cope with such a large download let me know and I'll be able to help you out.

• The big new of course is the release of the iPad 2, Apple's updated, thinner, lighter and faster tablet computer which now comes in black or white with a choice of covers. I'll have a lot more to say about it once I've put it through its paces over the next few weeks. Stay tuned.

## **The Hardware Refresh Cycle**

*To help you time your Mac, iPad, iPhone or iPod purchase perfectly*

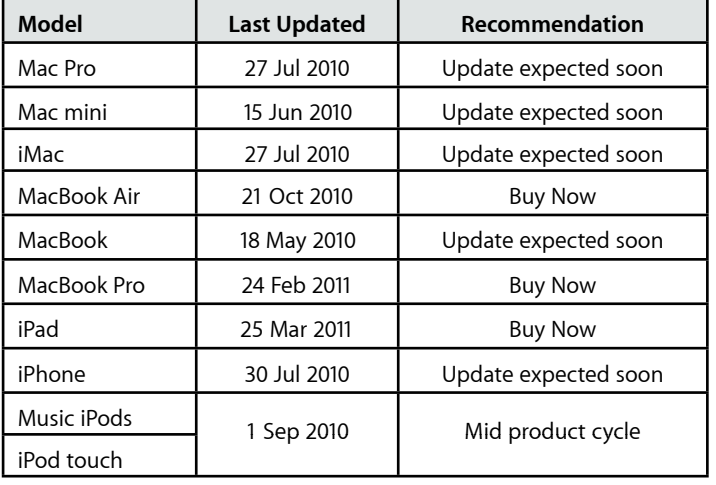

## **The Help Desk**

*Apple news, tips and tricks • Issue 25 • April 2011*

**[everything is pixelated](http://www.machelp.co.nz)**

*Answering your most pressing technical questions*

**Q:** When I copy some information from a website or elsewhere into an email message, the formatting gets all different. Is there a way to copy the words but retain

the same font, size and colour I was using in the rest of my message?

**A:** Yes and it's very simple: copy the information you need just like you always do, then click on the location where you want to insert it. Next comes the different step: instead of going to Edit > Paste, choose Edit > Paste and Match Style (the keyboard shortcut is a rather long one, necessitating many fingers: Shift-Option-Command-V).

Best of all, this method works with many other programs, not just Mail:

looking at some of the ones I'm c u r r e n t l y running, I can use it with Text Edit, Pages, Numbers, Safari and Keynote, to name just a h a n d f u l , s o once you've dearned this method, you can use it elsewhere.

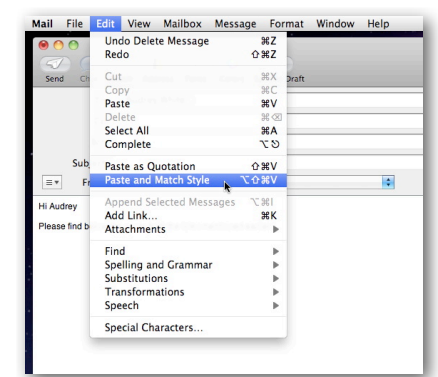

*To submit your questions, send an email to [help@machelp.co.nz](mailto:roundabout@machelp.co.nz).*

## **Safeguarding your Digital Life**

Computers are so powerful and we can do so much with them that we tend to forget how vulnerable they can be. If your photos, documents, music or home movies are important to you, you should seriously consider backing them up.

Don't wait until it's too late. *[Contact me](mailto:steve@machelp.co.nz?subject=)* to find out how.

**Remote** : *control iTunes or your Apple TV from your iPhone, iPod touch or iPad.*

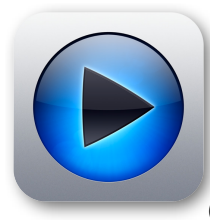

With all the media available at our fingertips, some of us have decided to turn our computers into media centres, capable of controlling and accessing all the films and TV shows we love to watch. Others who don't like the idea of having a computer in the living room got the Apple TV, a tiny and extremely affordable device which connects wirelessly to the computer's iTunes library in the office (or anywhere else in the house).

But there's a drawback to all of this: the remote. A Mac doesn't really have one (unless you own the models released a few years ago which came with a basic infrared remote). And the Apple TV's requires way too many clicks to get anything done.

Thankfully, if you own an iOS device - an iPhone, iPod touch or iPad - You can use it to control your Mac or Apple TV as long as you're within range of your wireless network. Unlike the bundled remotes, the controls are incredibly simple: you can access all your playlists, there's a search field to help you find the right film or show you'd like to watch (and typing something on a virtual keyboard is immensely easier than trying to navigate a keyboard with left, right, up and down arrow keys as you would otherwise with the Apple TV remote!). There's also a handy button to rewind the film by ten seconds, just in case you missed something crucial. And best of all, it's a free program available from the App Store in iTunes, or on your iPhone, iPod touch or iPad.

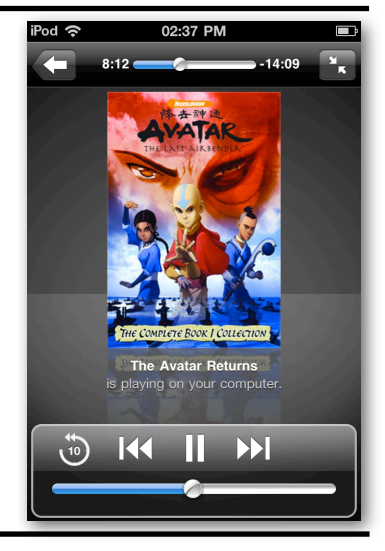

**Steve Paris** has over 25 years experience in computers. He's an internationally published writer supplying articles, reviews and tutorials to the main Mac magazines worldwide. He's also an Apple Certified Trainer and provides consultancy, training and troubleshooting services to the Waitakere area. You can contact him on **09 818 6154** or **0210 264 8320**.